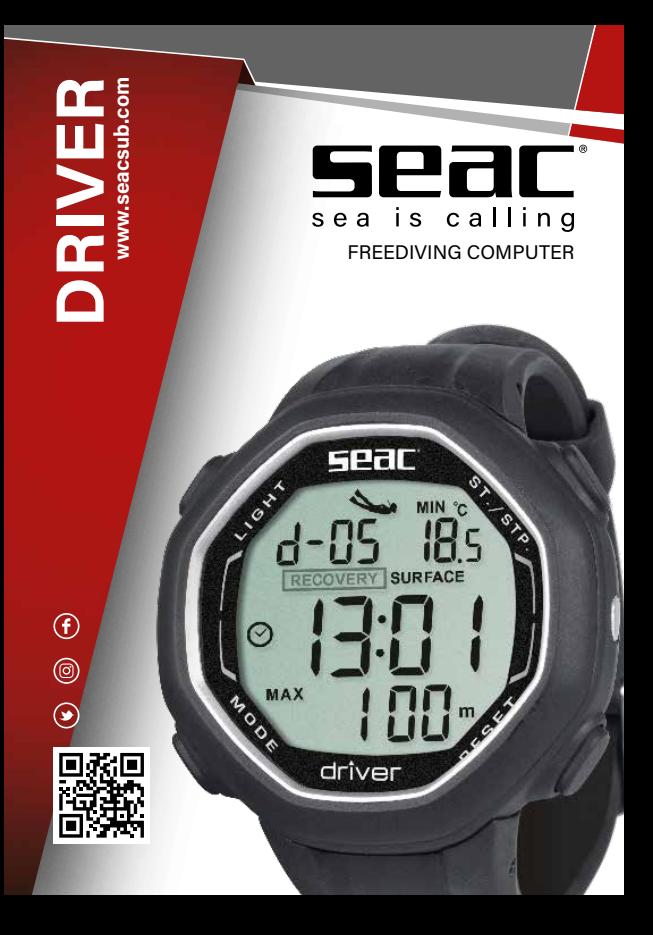

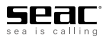

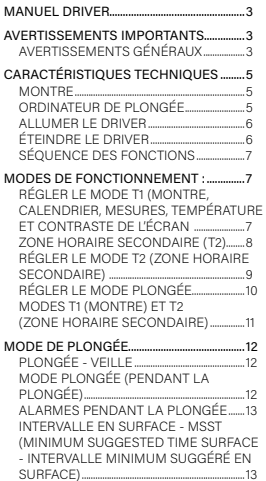

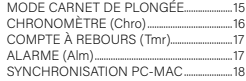

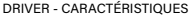

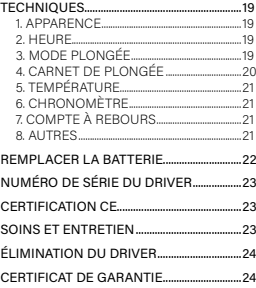

#### MANUEL DRIVER

Félicitations pour votre achat d'un ordinateur de plongée en apnée SEAC.

Le SEAC Driver est un instrument utilisant des technologies de pointe, conçu et fabriqué pour fournir toutes les informations dont un plongeur apnéiste ou un chasseur sous-marin a besoin.

Consultez **www.seacsub.com** pour y trouver les mises à jour de ce manuel.

#### AVERTISSEMENTS IMPORTANTS

# **AVERTISSEMENTS GÉNÉRAUX**

• **ATTENTION !**

**Lisez entièrement le manuel de l'utilisateur avant d'utiliser l'ordinateur SEAC.**

**Une utilisation incorrecte de l'ordinateur annulerait la garantie, et pourrait l'endommager de manière irréversible.**

• **ATTENTION !**

**N'utilisez l'ordinateur de plongée que lorsque vous aurez lu tous les chapitres du manuel d'instructions, et que vous aurez parfaitement compris son fonctionnement.**

• **ATTENTION !**

**L'ordinateur de plongée ne se substitue pas à une formation de plongée, et ne doit être utilisé que par des plongeurs qui ont suivi une formation adéquate et disposent des autorisations adéquates, délivrées par un organisme d'enseignement certifié.**

• **ATTENTION !**

**L'apnée comporte des risques de syncope, de syndrome de Taravana, d'œdème pulmonaire, d'hémoptysie et en général d'autres risques liés à la plongée : même une lecture approfondie de ce manuel et une utilisation correcte de l'instrument n'excluent pas des dangers potentiels.**

• **ATTENTION !**

**L'ordinateur ne peut pas prendre en compte les modifications physiologiques individuelles qui peuvent se produire d'un jour à l'autre. C'est pour cette raison qu'il est recommandé d'utiliser l'appareil avec prudence et précaution, en restant dans les limites indiquées par l'ordinateur de manière à minimiser les risques.**

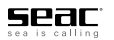

#### • **ATTENTION !**

**Il est strictement interdit de pratiquer l'apnée dans les 12 heures qui suivent une plongée en scaphandre !**

**Le non-respect de cette règle augmenterait considérablement le risque d'accident de décompression.**

#### • **ATTENTION !**

**Ne partagez pas un ordinateur entre deux plongeurs pendant une plongée. Chaque plongeur doit avoir ses propres instruments afin de disposer des informations et de n'enregistrer les données que de ce plongeur.**

#### • **ATTENTION !**

**Vous devez vérifier le niveau de la batterie avant de plonger. Ne plongez PAS si l'icône batterie faible est affichée à l'écran. Vérifiez toujours que l'affichage ne présente aucun signe de mauvais fonctionnement, et qu'il est clairement lisible.**

#### • **ATTENTION !**

**Vérifiez toujours que les réglages sont corrects pour votre plongée, et ne laissez personne d'autre modifier votre ordinateur avant la plongée. Si quelqu'un a modifié votre ordinateur, vérifiez que les paramètres sont corrects.**

#### • **ATTENTION !**

**Il est important de garder à l'esprit que votre corps change, même d'un jour à l'autre, ce qu'un ordinateur ne peut pas prévoir. Si votre condition physique n'est pas excellente, ou si vous avez l'impression d'avoir des problèmes physiques, ne plongez pas !**

# CARACTÉRISTIQUES TECHNIQUES

#### **MONTRE**

- Affichage de l'heure en 12/24 heures avec les minutes et les secondes
- Réglage des secondes
- Option permettant de passer de l'heure primaire à secondaire et vice versa
- Calendrier
- Chronomètre
- Compte à rebours
- Alarme

### **ORDINATEUR DE PLONGÉE**

- Fonction indiquant le temps minimum de récupération suggéré entre une plongée et la suivante : MSST (Minimum Suggested Surface Time - intervalle minimum suggéré en surface)
- Réglage complet des paramètres de l'alarme pour la durée de la plongée et la profondeur
- Alarmes visuelle et sonore
- Les alarmes visuelle et sonore peuvent être activées ou désactivées.
- Paramètre eau douce / eau salée
- Piles remplaçables par l'utilisateur
- Carnet de plongée par session
- Option pour régler la fréquence d'échantillonnage
- Changer l'unité de mesure entre métrique (mètres et °C) et impérial (pieds et °F)
- Interface PC/Mac avec des informations générales et un profil de plongée (optionnel)

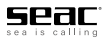

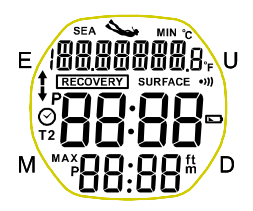

#### **ALLUMER LE DRIVER**

Si l'écran du Driver est éteint, pressez le bouton « M » pendant au moins cinq secondes pour l'allumer.

#### **ÉTEINDRE LE DRIVER**

Si le Driver n'est pas utilisé pour une longue période, vous pouvez éteindre l'instrument pour économiser de l'énergie de la batterie.

#### • **ATTENTION !**

**Éteindre le Driver réinitialise le système, ce qui supprime de manière irréversible toutes les données enregistrées dans le carnet de plongée. Ainsi, si vous ne voulez pas perdre vos données enregistrées de plongée, vous devez d'abord les télécharger sur votre PC ou votre Mac à l'aide du logiciel prévu à cet effet, que vous pouvez télécharger gratuitement sur www.seacsub.com, et du câble USB disponible séparément.** 

Les paramètres généraux (heure, date, unité de mesure, alarmes, etc.) sont sauvegardés.

Comment éteindre : depuis le menu DIVE, appuyez sur le bouton « D » jusqu'à ce que l'écran s'éteigne.

### **SÉQUENCE DES FONCTIONS**

- Mode montre T1 et T2, calendrier, température
- DIVE : temps de plongée et en surface
- LOG : Carnet de plongée
- CHR : Chronomètre
- CDT : Compte à rebours
- ALM : Alarme
- Rétroéclairage : pressez le bouton « E » en haut à gauche pour allumer le rétroéclairage de l'écran pendant cinq secondes.

# MODES DE FONCTIONNEMENT :

# **RÉGLER LE MODE T1 (MONTRE, CALENDRIER, MESURES, TEMPÉRATURE ET CONTRASTE DE L'ÉCRAN**

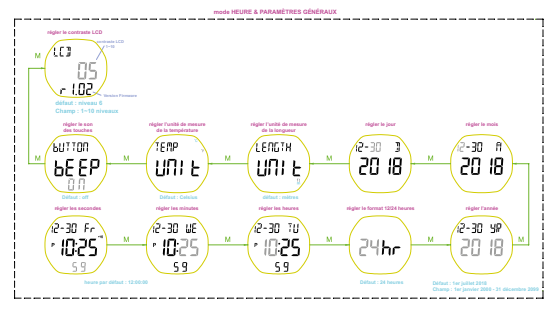

- Pour valider ACTIVER T1, pressez le bouton « M » sur l'écran principal et maintenez-le enfoncé jusqu'à ce que vous entendiez un bip.
- Les chiffres des secondes clignotent : augmentez la valeur à l'aide du bouton « U » ou diminuez-la à l'aide du bouton « D ». Pressez brièvement le bouton « M » pour confirmer.
- Les chiffres des minutes clignotent : augmentez la valeur à l'aide du bouton

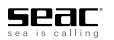

« U » ou diminuez-la à l'aide du bouton « D ». Pressez brièvement le bouton « M » pour confirmer.

- Les chiffres des heures clignotent : augmentez la valeur à l'aide du bouton « U » ou diminuez-la à l'aide du bouton « D ». Pressez brièvement le bouton « M » pour confirmer.
- L'indication 12 ou 24 heures clignote. Utilisez les boutons « U » et « D » pour sélectionner l'option désirée et pressez brièvement « M » pour confirmer.
- L'indication des années clignote. Utilisez les boutons « U » et « D » pour sélectionner l'année en cours et pressez brièvement « M » pour confirmer.
- Les chiffres des mois clignotent : augmentez la valeur à l'aide du bouton « U » ou diminuez-la à l'aide du bouton « D ». Pressez brièvement le bouton « M » pour confirmer.
- Les chiffres des jours clignotent : augmentez la valeur à l'aide du bouton « U » ou diminuez-la à l'aide du bouton « D ». Pressez brièvement le bouton « M » pour confirmer.
- Sur l'écran « LENGTH UNIT », sélectionnez l'unité de mesure pour la profondeur : mètres (m) ou pieds (ft). Utilisez les boutons U/D pour sélectionner « m » ou « ft » puis pressez brièvement le bouton « M » pour confirmer.
- Sur l'écran « TEMP UNIT », sélectionnez l'unité de mesure pour la température : degrés Celsius (°C) ou degrés Fahrenheit (°F). Utilisez les boutons U/D pour sélectionner « °C » ou « °F » puis pressez brièvement le bouton « M » pour confirmer.
- Sur l'écran « BUTTON BEEP », vous pouvez activer/désactiver le « bip » des touches en sélectionnant ON ou OFF à l'aide des boutons U/D. Pressez brièvement le bouton « M » pour confirmer.
- L'écran « LCD » affiche la version actuelle du firmware et le niveau de contraste LCD, qui peut être réglé sur une échelle de 1 à 10 à l'aide des boutons U/D ; pressez « M » pour confirmer votre sélection et quitter « set time ».

# **ZONE HORAIRE SECONDAIRE (T2)**

Depuis l'écran de la montre, pressez le bouton « U » pendant cinq secondes. La zone horaire secondaire va s'afficher, identifiée par l'icône T2 en haut à gauche. Si vous souhaitez régler la zone horaire secondaire (T2) en tant que primaire (fixe), pendant que la montre est affichée, pressez le bouton « U » et

**DRIVER**

maintenez-le enfoncé pendant 5 secondes (jusqu'au bip). L'icône T2 restera visible en haut à gauche. Dans ce mode, une brève pression du bouton « U » affichera le T1 pendant cinq secondes. Pour remettre le T1 en affichage primaire, répétez l'opération ci-dessus.

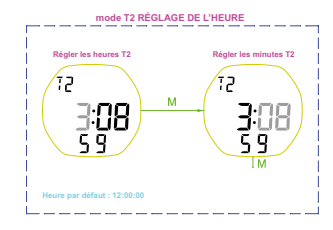

#### **RÉGLER LE MODE T2 (ZONE HORAIRE SECONDAIRE)**

- Pour accéder à SET « T2 », réglez T2 en tant qu'affichage primaire puis pressez le bouton « M » de l'écran T2 et maintenez-le enfoncé.
- Les chiffres des minutes clignotent : augmentez la valeur à l'aide du bouton « U » ou diminuez-la à l'aide du bouton « D ». Pressez brièvement le bouton « M » pour confirmer.
- Les chiffres des heures clignotent : augmentez la valeur à l'aide du bouton « U » ou diminuez-la à l'aide du bouton « D ». Pressez brièvement le bouton « M » pour confirmer.
- Confirmez et quittez SET « T2 » en pressant le bouton « M ».

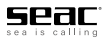

### **RÉGLER LE MODE PLONGÉE**

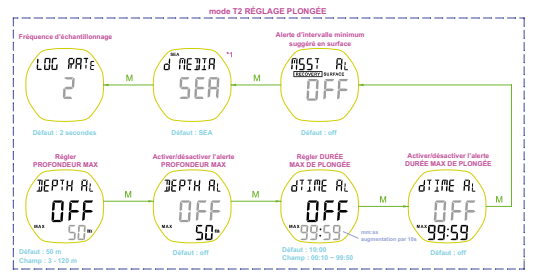

Pour accéder à SET « DIVE », pressez le bouton « M » de l'écran DIVE et maintenez-le enfoncé.

- Sur l'écran « DEPTH AL », le réglage de l'alarme pour profondeur maximale clignote : augmentez la valeur à l'aide du bouton « U » ou diminuez-la à l'aide du bouton « D ». Pressez brièvement le bouton « M » pour confirmer.
- Le réglage ON/OFF pour l'alarme de dépassement de la profondeur maximale clignote : utilisez les boutons U/D pour sélectionner « ON » ou « OFF » puis pressez brièvement le bouton « M » pour confirmer.
- Sur l'écran « D TIME », le réglage de l'alarme pour durée maximale de plongée clignote : augmentez la valeur à l'aide du bouton « U » ou diminuez-la à l'aide du bouton « D ». Pressez brièvement le bouton « M » pour confirmer.
- Le réglage ON/OFF pour l'alarme de dépassement de la durée maximale clignote : utilisez les boutons U/D pour sélectionner « ON » ou « OFF » puis pressez brièvement le bouton « M » pour confirmer.
- Sur l'écran « MSST AL », le réglage ON/OFF pour l'alarme de non-respect de l'intervalle minimum suggéré en surface (MSST) clignote : utilisez les boutons U/D pour sélectionner « ON » ou « OFF » puis pressez brièvement le bouton « M » pour confirmer.
- Sur l'écran « D MEDIA », le réglage SEA/FRESH pour un usage en eau douce ou en eau salée clignote : sélectionnez « SEA » pour l'eau salée ou « FRESH » à l'aide des boutons U/D, puis pressez brièvement le bouton « M » pour confirmer.

**DRIVER**

- Sur l'écran « LOG RATE », vous réglez la fréquence à laquelle les données de plongée sont sauvegardées : toutes les 1 ou 2 secondes. Utilisez les boutons U/D pour sélectionner 1 ou 2 puis pressez brièvement le bouton « M » pour confirmer.
- Pour quitter SET « DIVE », pressez le bouton « M ».

### **MODES T1 (MONTRE) ET T2 (ZONE HORAIRE SECONDAIRE)**

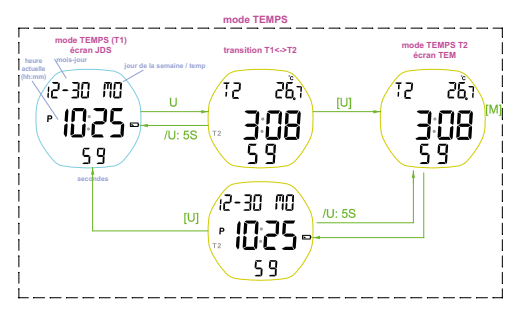

- En mode T1 (heure actuelle), le jour du mois et le jour de la semaine s'affichent en haut, avec l'heure actuelle au centre et les secondes en bas.
- Depuis le mode T1 (montre), pressez le bouton « U » pour passer en mode T2 (zone chronomètre). Après avoir affiché la zone horaire secondaire et la température pendant cinq secondes pendant lesquelles l'icône T2 apparaît en haut à gauche et la petite icône T2 clignote à côté de l'heure, l'affichage revient au mode de veille principal T1 (heure primaire actuelle).
- Pour conserver l'affichage de la zone horaire secondaire à l'écran de manière fixe, pressez le bouton « U » pendant 5 secondes pendant que T2 s'affiche (jusqu'à entendre un bip). Pour revenir à T1 comme affichage principal, pressez le bouton « U » pendant 5 secondes jusqu'à entendre un bip.

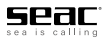

# MODE DE PLONGÉE

#### **PLONGÉE - VEILLE**

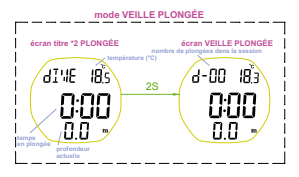

- Les informations suivantes s'affichent : température en haut à droite, durée de plongée au centre (0:00) et profondeur en bas (0:0).
- Après 2 secondes, l'écran passe à l'affichage suivant, où il indique le nombre de plongées de la session en cours en haut à gauche.

# **MODE PLONGÉE (PENDANT LA PLONGÉE)**

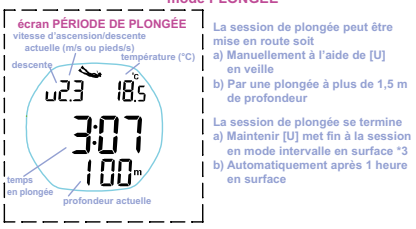

**mode PLONGÉE**

La session peut être lancée des manières suivantes :

- 1. Manuellement, en pressant le bouton « U » de l'écran DIVE pendant 2 secondes.
- 2. Automatiquement, en descendant à une profondeur de minimum 1,5 mètres. Quelle que soit la fonction dans laquelle le Driver se trouve, il passera automatiquement en mode plongée.

La session peut être terminée des manières suivantes :

- 1. Manuellement, en pressant le bouton « U » pendant 2 secondes.
- 2. Automatiquement, après 1 heure en surface.

Les informations suivantes s'affichent pendant la plongée : vitesse d'ascension ou de descente en haut à gauche (en m/s ou en ft/s), température en haut à droite, durée de plongée au centre et profondeur en bas.

## **ALARMES PENDANT LA PLONGÉE**

- profondeur maximale excédée : alarme sonore pendant 30 secondes et icône MAX clignotant à l'écran.
- durée maximale de plongée excédée : alarme sonore pendant 30 secondes et icône de durée de plongée clignotant à l'écran.
- non-respect de l'intervalle suggéré de récupération en surface (MSST) : alarme sonore quand vous descendez à plus de 1,5 mètres de profondeur. Pressez un des 4 boutons pour éteindre l'alarme.

#### **INTERVALLE EN SURFACE - MSST (MINIMUM SUGGESTED TIME SURFACE - INTERVALLE MINIMUM SUGGÉRÉ EN SURFACE)**

Le Driver vous suggèrera un intervalle minimum en surface pour récupérer physiquement entre deux plongées. Ce dernier s'affichera en haut à gauche avec une icône clignotante « RECOVERY ». L'intervalle en surface affiché à l'écran est calculé de la manière suivante : pour les plongées en apnée à une profondeur de moins de 30 mètres = durée en plongée x 2. Plongées en apnée à plus de 30 mètres de profondeur = profondeur max/5. La valeur MSST que vous voyez en haut à gauche dès que la plongée est terminée est exprimée en minutes et elle est arrondie à la minute supérieure. Le chronomètre de surface se mettra en route au milieu de l'écran, et le rectangle affichant RECOVERY clignotera à côté du mot SURFACE jusqu'à la fin de l'intervalle MSST. Une fois l'intervalle suggéré en surface écoulé, l'icône clignotante s'éteindra, mais la durée en surface continuera à s'afficher.

# • **ATTENTION !**

**Si vous ne respectez pas l'intervalle suggéré et que vous plongez trop tôt, le Driver signalera une violation par le biais d'une alarme sonore dès que vous descendez à plus de 1,5 mètres de profondeur. (Cela peut être désactivé aux risques et périls de l'utilisateur. Voir SET MODE PLONGÉE).**

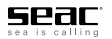

- Pressez « D » pour passer à l'écran suivant; le LCD affichera le nombre de plongées de la session en cours en haut à gauche, la température minimum de session en haut à droite, l'heure actuelle au centre et la profondeur maximale atteinte durant la session en cours en bas. Pour revenir à l'affichage de l'intervalle en surface, pressez le bouton « D » pendant 5 secondes.
- Une fois l'intervalle MSST écoulé, l'écran affichera le nombre de plongées de la session en cours (en haut à gauche), et il affichera l'heure actuelle au centre lorsqu'on presse « D ». Pour revenir à l'affichage de l'intervalle en surface, pressez le bouton « D » pendant 5 secondes.

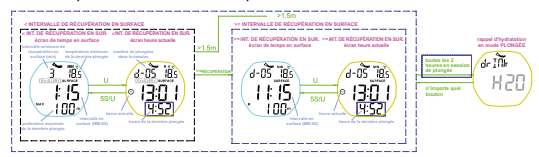

Pendant la session, l'avertissement « drink H2O » s'affichera à l'écran : c'est un rappel vous invitant à vous hydrater en buvant de l'eau. Lorsque vous pratiquez la plongée en apnée, il est essentiel de rester bien hydraté afin de réduire les risques de problèmes de santé sérieux pouvant toucher les plongeurs apnéistes et pouvant avoir des conséquences très sérieuses. Le pire de ces syndromes est connu sous le nom de Taravana.

Appuyez sur n'importe quel bouton pour effacer le rappel.

- Le temps maximum en surface est de une heure. Après cette période, la session sera automatiquement fermée.
- Vous pouvez décider d'y mettre fin plus tôt en pressant le bouton « U ». L'écran SAVE LOG s'affichera pendant 2 secondes.
- « Memory full » s'affichera s'il n'y a plus de place dans le carnet de plongée. Quand cela se produit, le Driver ne peut plus enregistrer de données pour les plongées suivantes mais il est toujours en mesure d'afficher des informations sur les plongées pendant qu'elles sont en cours. Pour permettre au Driver de recommencer à sauvegarder des données, vous devez vider la mémoire en supprimant de manière irréversible les données (voir les instructions sous « Effacer les archives du carnet de plongée ») ; avant de le faire, nous vous recommandons de télécharger les plongées enregistrées sur votre PC ou votre Mac.

#### **MODE CARNET DE PLONGÉE**

Le carnet de plongée du Driver est organisé en sessions, c'est-à-dire un ensemble de plongées se produisant à court intervalle, jusqu'à 199 plongées par session. L'intervalle maximal permis en surface entre une plongée et la suivante avant qu'une session soit considérée comme terminée est de 59'59", à moins que vous y mettiez fin manuellement.

- En mode carnet de plongée pendant 2 secondes, vous verrez : température minimum enregistrée, nombre total de sessions en mémoire, profondeur maximale enregistrée. Ensuite, vous verrez : température minimum enregistrée, nombre total de plongées enregistrées, plongée la plus longue et profondeur maximale enregistrée.
- Effacer les archives du carnet de plongée : vous pouvez accéder à la fonction permettant d'effacer l'ensemble des archives du carnet de plongée depuis le menu général du carnet de plongée en pressant « M » pendant 2 secondes. Sélectionnez ensuite YES ou NO et confirmez à l'aide du bouton M.

• **ATTENTION !**

**Après avoir confirmé la suppression des archives du carnet de plongée, vous ne pourrez plus récupérer aucune des données ; cette opération est irréversible.**

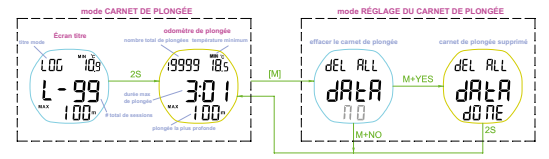

- En mode carnet de plongée, pressez le bouton U pour accéder au détail de chaque session. Vous verrez : Session, données, identifiant, heure de début de la session et si une plongée en mer était réglée (SEA). Toutes les 2 secondes, l'écran passera en alternance au nombre de plongées, à la température minimum, à l'identifiant de la session et à la profondeur maximale de la session.
- Pressez le bouton M pendant 2 secondes pour accéder aux détails de chaque plongée. Vous pourrez les sélectionner en faisant défiler les différentes plongées à l'aide des boutons U et D. Vous verrez : Identifiant de la plongée,

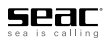

température minimum, durée de la plongée et profondeur maximale atteinte. L'écran affichera en alternance toutes les 2 secondes l'identifiant de la plongée en haut, la vitesse de remontée maximale en m/s ou ft/s, le temps de surface au centre et la vitesse de descente maximale en m/s ou ft/s en bas. Si le MSST (intervalle minimal suggéré en surface) n'est pas respecté, l'icône RECOVERY clignotera au centre de l'écran.

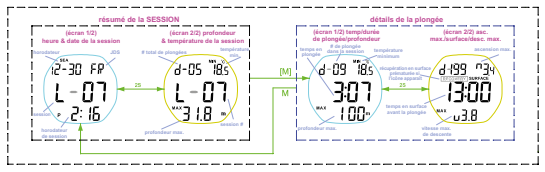

#### **NOTE**

Le Driver peut stocker les données de jusqu'à 500 plongées. Bien entendu, cela dépend de la fréquence d'enregistrement sélectionnée (1 ou 2 secondes) et de la longueur de vos plongées.

Il peut sauvegarder jusqu'à 99 sessions, et chaque session peut comprendre jusqu'à 199 plongées.

# **CHRONOMÈTRE (Chro)**

- Les minutes et les heures (max. 23 heures, 59 minutes) seront affichées au centre de l'écran, et les secondes et les centièmes de seconde en bas de l'écran.
- Mettez le chronomètre en marche, arrêtez-le et redémarrez-le à l'aide du bouton U. Le bouton D remet le compteur à zéro.

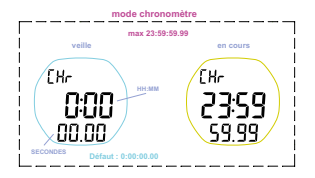

# **COMPTE À REBOURS (Tmr)**

- Les minutes et les heures (max. 23 heures, 59 minutes) seront affichées au centre de l'écran, et les secondes en bas de l'écran.
- Mettez le compte à rebours en marche, arrêtez-le et redémarrez-le à l'aide du bouton U. Le bouton D remet le compteur à zéro.
- Régler le temps du compte à rebours : depuis le menu CdT, pressez le bouton M pendant deux secondes. Les chiffres de l'heure se mettront à clignoter. Confirmez en pressant brièvement le bouton M puis sélectionnez la valeur des minutes puis des secondes de la même manière. Quand vous avez terminé, appuyez brièvement sur le bouton M.

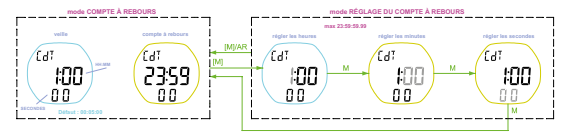

# **ALARME (Alm)**

- Le centre de l'écran affichera l'heure réglée pour l'alarme, et ON ou OFF en bas indique si l'alarme est allumée ou non. Sélectionnez ON ou OFF à l'aide du bouton U. En sélectionnant ON, on allume l'icône de l'alarme à droite au-dessus des minutes.
- Pour régler l'alarme, pressez le bouton M pendant au moins 3 secondes (jusqu'à entendre un bip). L'heure se mettra à clignoter. Faites défiler jusqu'à l'heure désirée à l'aide des boutons U et D puis confirmez en pressant brièvement le bouton M. Les chiffres des minutes se mettront à clignoter. Répétez l'opération que vous avez effectuée pour les heures puis confirmez en pressant brièvement le bouton M.

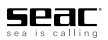

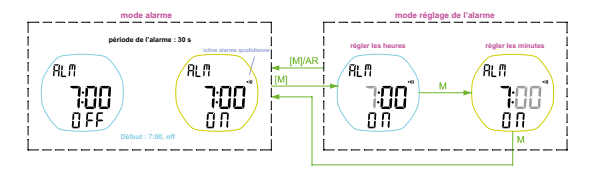

### **SYNCHRONISATION PC-MAC**

- Le Driver activera automatiquement la fonction de synchronisation PC quand il est connecté à un Mac ou à un PC à l'aide du câble USB prévu à cet effet (optionnel). Assurez-vous que la pince est bien centrée et insérez les deux broches latérales dans la prise correcte au dos du Driver. Avant d'effectuer cette opération, assurez-vous que les quatre points de contact en métal du Driver et de la prise sont très propres afin de garantir la bonne transmission des données.
- Pour télécharger vos données, vous avez besoin d'installer le logiciel SEAC dédié au Driver sur votre PC/Mac. Vous pouvez le télécharger sur **www.** seacsub.com et suivre les instructions pour synchroniser et télécharger vos données avec le programme PC/Mac.
- **ATTENTION !**

**À l'aide du programme PC/Mac, vous pouvez régler si vous souhaitez sauvegarder les données du carnet de plongée sur le Driver ou effacer la mémoire après avoir transféré les données sur votre ordinateur. La décision de supprimer les données du Driver est irréversible.**

Pendant que vous êtes connecté à votre PC/Mac, vous pouvez vérifier s'il existe des mises à jour pour le firmware du Driver en sélectionnant : Help menu > Software update. Le programme vérifiera si le Driver a installé le logiciel mis à jour, et il effectuera la mise à jour le cas échéant. Vous avez besoin d'une connexion internet active pour utiliser cette fonction.

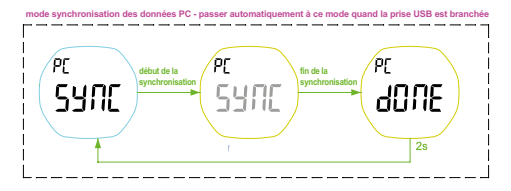

### DRIVER - CARACTÉRISTIQUES TECHNIQUES

#### **1. APPARENCE**

Affichage:

- FSTN LCD
- Affichage sur 3 rangées
- 4 boutons

Étanchéité : 100 mètres

# **2. HEURE**

Affiche l'heure, les minutes, les secondes, la date et le jour de la semaine

Calendrier : 2000 ~ 2099

Format 12/24 heures à sélectionner

Une alarme journalière

Double fuseau horaire

# **3. MODE PLONGÉE**

Profondeur :

- Profondeur max. 100 mètre / 328 pieds
- Unité pour la profondeur : Mètres / pieds à sélectionner

Résolution de la profondeur :

• Profondeur < 100 mètres / 328 pieds ; 0.1 mètres / 0,32 pieds

Durée max. en plongée / en surface : 99 minutes 59 secondes

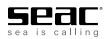

Cadence d'ascension / de descente Plongée en eau douce ou en eau salée à sélectionner Début & fin de session automatique / manuel Rappel d'hydratation en mode plongée Alarme en plongée :

- Alarme de profondeur avec on/off
- Durée de plongée avec on/off
- Alerte d'intervalle minimum suggéré en surface avec on/off

### **4. CARNET DE PLONGÉE**

Mémoire :

- Jusqu'à 99 sessions max.
- Jusqu'à 500 plongées enregistrées max.
- Jusqu'à 21 000 éléments enregistrés

Cadence d'enregistrement : 1/2 secondes à sélectionner (2 secondes par défaut)

Supprimer toutes les fonctions

Les informations de session comprennent :

- Date & heure de début
- Nombre total de plongées enregistrées
- Température min. & profondeur max.

Les informations de plongées enregistrées comprennent :

- Durée en plongée & intervalle en surface
- Température min. & profondeur max.
- Cadence max. d'ascension & de descente
- Icône indiquant une fin prématurée d'intervalle en surface

# **5. TEMPÉRATURE**

Écart : de -20 à +70 Celsius (de -4 à 158 Fahrenheit) Résolution :

- Celsius : 0.1 Celsius
- Fahrenheit

Température < 100.0 Fahrenheit : 0.1 Fahrenheit

Température >= 100.0 Fahrenheit : 1 Fahrenheit

Cadence de mise à jour :

- Mode horloge : 1 minute
- Mode plongée : 1 seconde

# **6. CHRONOMÈTRE**

Max 23H59M59S

# **7. COMPTE À REBOURS**

Max 23:59:59

Résolution 1 seconde

Bipe toutes les minutes pendant les 10 dernières minutes. Bipe toutes les 10 secondes pendant la dernière minute. Bipe toutes les secondes pendant les cinq dernières secondes. Bipe en continu pendant 30 secondes quand le compte à rebours atteint zéro.

# **8. AUTRES**

Rétroéclairage EL Bruit des touches on/off Contraste LCD à sélectionner Communication des données PC/MAC Mise à jour du firmware via le PC/MAC

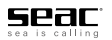

#### REMPLACER LA BATTERIE

• **ATTENTION !**

**Les batteries devraient toujours être remplacées par un centre agréé SEAC car il s'agit d'une opération délicate présentant une forte probabilité d'inondation du Driver ensuite si elle est effectuée par une personne non experte.** 

**SEAC décline toute responsabilité pour les problèmes découlant du remplacement de la batterie.** 

• **ATTENTION !**

**Lors du remplacement de la batterie CR2032, il est judicieux de remplacer également le joint d'étanchéité de la fermeture de la batterie par un joint d'étanchéité original SEAC.**

- a) Dévissez les trois vis du compartiment de la batterie et retirez-les.
- b) Insérez un petit tournevis à tête plate dans le filetage de la vis la plus proche du bracelet et retirez le couvercle.
- c) À l'aide du même tournevis à tête plate, soulevez la batterie et retirez-la de son boîtier.
- d) Insérez la nouvelle batterie en l'enclenchant dans son boîtier et en vous assurant que le pôle « + » est placé vers l'extérieur.
- e) Retirez l'ancien joint d'étanchéité du boîtier dans le couvercle en métal et remplacez-le par un nouveau. Assurez-vous que le joint étanche n'est pas endommagé, et une fois inséré, assurez-vous qu'il n'est torsadé nulle part.
- f) Placez le couvercle sur le boîtier du Driver et enfoncez-le avec une pression uniforme vers le bas. Assurez-vous que la zone entourant les vis est au même niveau que le boîtier.
- g) Maintenez le couvercle enfoncé sur le boîtier du Driver tout en remettant les trois vis en place. Bien que les trois vis soient vissées à travers des inserts métalliques fixés dans le boîtier, il est recommandé de ne pas les serrer avec une force excessive afin de réduire le risque de dénudage. Le couple de serrage recommandé est de 12 Ncm. Le joint étanche du compartiment de la batterie est radial, de sorte que fermer les vis du compartiment avec une force excessive n'est pas nécessaire.

#### **NOTE**

Ne rejetez pas les batteries usagées dans la nature ni avec les déchets ordinaires ; nous recommandons de faire appel à un service spécial d'élimination des piles et batteries.

### NUMÉRO DE SÉRIE DU DRIVER

Le numéro de série du Driver est gravé au dos du boîtier, du côté opposé aux contacts de connexion PC.

### CERTIFICATION CE

Le Driver répond aux normes EC.

#### SOINS ET ENTRETIEN

- Gardez votre ordinateur propre et sec. N'exposez pas l'ordinateur aux agents chimiques, y compris l'alcool. N'utilisez que de l'eau douce pour nettoyer votre ordinateur, et retirez tous les dépôts salins. Laissez l'ordinateur sécher naturellement, ne projetez pas d'air chaud ou froid. Un jet d'air compressé frappant le capteur de pression pourrait l'endommager de manière irréversible.
- N'exposez pas directement l'ordinateur à la lumière solaire ou à des sources de chaleur supérieures à 50 °C. Rangez-la dans un endroit frais (entre 5 °C et 25 °C) et sec.
- Ne placez pas l'ordinateur dans une chambre hyperbare.

Cet ordinateur est conçu pour une précision de lecture de +/- 2 %. Le niveau de précision requis par les normes européennes est de +/- 3,5 %.

Les normes européennes exigent également que l'appareil soit vérifié périodiquement afin de surveiller la précision de ses mesures de profondeur et de temps.

- La garantie sera annulée si l'ordinateur est ouvert par une personne n'appartenant pas à un centre d'entretien agréé.
- Le produit est fabriqué pour résister à une utilisation dans l'eau de mer, mais il doit être rincé à l'eau douce et ne pas être exposé à la lumière solaire directe ou à des sources de chaleur pour le sécher.
- Vérifiez qu'il ne reste pas de traces d'humidité à l'intérieur de l'écran.
- N'essayez pas d'ouvrir, de modifier ou de réparer l'ordinateur vous-même. Contactez toujours un centre d'entretien agréé ou SEAC directement.

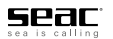

• **ATTENTION !**

**Si vous observez des signes d'humidité à l'intérieur du verre minéral, le Driver doit être apporté sans délai à un centre agréé SEAC.**

• **ATTENTION !**

**Le verre minéral est sujet à d'éventuelles rayures résultant d'un usage impropre.**

• **ATTENTION !**

**N'utilisez pas de jets d'air compressé pour sécher ou nettoyer le Driver. Cela pourrait endommager le capteur de pression.**

• **ATTENTION !**

**N'UTILISEZ PAS de solvants pour nettoyer le produit. N'utilisez que de l'eau courante**

#### ÉLIMINATION DU DRIVER

Le Driver doit être éliminé avec les déchets électroniques. Ne le jetez pas avec les déchets ordinaires.

#### CERTIFICAT DE GARANTIE

La garantie a une durée de 2 (deux) ans, conformément aux réglementations européennes en vigueur.

Pour demander une prise en charge sous garantie, vous devez présenter une copie de votre preuve d'achat sur demande.

SEAC garantit le bon fonctionnement de ses produits comme indiqué dans ce document.

La garantie décrite ici peut être mise en œuvre en accord avec les conditions et limites indiquées ci-après :

- 1. La garantie court pour une durée de 2 (deux) ans à compter de la date d'achat du produit auprès d'un revendeur agréé SEAC. Aucune formalité préalable ou ultérieure n'est nécessaire pour la valider.
- 2. La garantie s'appliquera uniquement à l'acheteur d'origine du produit auprès d'un revendeur agréé SEAC. La garantie est strictement individuelle, elle n'est pas transférable à une tierce partie sauf ci cela a été préalablement et explicitement autorisé par SEAC.
- 3. La garantie couvre tous les dommages survenus à l'appareil et provoqués

par des défaillances résultant de défauts de fabrication. Chaque appareil est testé dans une chambre hyperbare avant d'être mis en vente.

La garantie couvre les défauts de fonctionnement résultant de :

- Défauts intrinsèques causés par l'utilisation de matériaux considérés comme inappropriés.
- Des erreurs évidentes de conception, de fabrication ou de montage du produit ou de ses composants
- Instructions et recommandations d'utilisation incorrectes ou inadéquates
- 4. Toute réparation, modification, transformation, réglage ou toute altération ayant été effectuée sur le produit fini ou sur certaines de ses pièces, qui n'a pas été autorisée préalablement par SEAC ou qui a été effectuée par du personnel non agréé annule automatiquement et immédiatement la garantie.
- 5. La garantie vous donne le droit à l'assistance et à la réparation gratuite dans le meilleur délai possible, ou à faire remplacer totalement le produit (à l'entière discrétion de SEAC) ou ses pièces si SEAC reconnaît un défaut lié au fonctionnement comme décrit spécifiquement au point 3 ci-dessus.
- 6. La garantie peut être mise en œuvre en renvoyant à SEAC le produit supposé défectueux. L'intermédiaire dans cette opération doit être le revendeur agréé SEAC chez qui le produit a été acheté. Si cela n'est pas possible, et seulement sur acceptation de la part de SEAC, le client peut être autorisé par SEAC à renvoyer le produit défectueux à tout autre distributeur SEAC ou directement à SEAC.

Pour pouvoir bénéficier de la garantie, le produit doit être accompagné d'une preuve d'achat telle que la copie du ticket de caisse ou de la facture (ou de toute autre preuve fiscale indiquant le nom du revendeur SEAC chez qui le produit a été acheté ainsi que la date d'achat).

Si SEAC reçoit un produit qui :

- n'est pas accompagné d'une preuve d'achat mentionnant les indications cidessus ;
- est dans un état tel qu'il entraîne la fin de la garantie en accord avec les termes du point 4 ci-dessus ;
- comporte des défauts résultant de causes externes et autres que celles mentionnés spécifiquement au point 3 ci-dessus ;

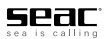

- a été utilisé de façon inadéquate et/ou pour des usages autres que ceux pour lesquels il a été conçu
- a été clairement endommagé ou détérioré par une utilisation intensive ou par une usure normale

SEAC ne fera aucun examen du produit, et en avisera l'expéditeur/le distributeur agréé.

Si l'expéditeur veut tout de même que les opérations de réparation soient effectuées, une demande à cet effet devra être envoyée, dans laquelle il/elle exprime clairement le fait qu'il accepte de supporter les frais relatifs à cette opération (main-d'œuvre, pièces détachées si besoin, frais d'envoi).

Sinon, SEAC retournera le produit aux frais et aux risques du destinataire.

La garantie exclut toujours les défauts et imperfections qui résultent :

- Dommages causés par une infiltration d'eau résultant d'une utilisation incorrecte ; par exemple, joints d'étanchéité sales, endommagés ou mal montés à la suite du remplacement de la pile, fermeture incorrecte du compartiment de la pile, etc.
- Rupture ou rayure du boîtier, du verre ou du bracelet à la suite d'impacts importants.
- Dommages résultant d'une exposition excessive à des températures trop élevées ou trop basses.
- Dommages causés par l'usage d'air compressé pour sécher et/ou nettoyer l'ordinateur de plongée.
- Utilisation inadaptée ou contraintes excessive.
- Non respect des instructions d'utilisation.
- Facteurs externes, tels que des dommages dus au transport, de coups ou de chutes, de phénomènes atmosphériques, de phénomènes naturels ou d'agents chimiques
- Personnes non agréées ayant effectué des opérations d'entretien, des réparations ou ayant ouvert l'appareil
- Tests de pression effectués hors de l'eau
- Accidents au cours de la plongée
- Utilisation autre que celles prévues pour le produit, ou autre que celles indiquées dans le manuel d'instructions La garantie ne couvre pas un

épuisement de la pile.

Les réparations ou les remplacements effectués au cours de la période de garantie n'impliquent pas un droit à une extension de ladite garantie.

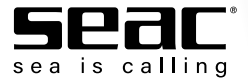

# SEACSUB S.p.a.

Via D. Norero, 29 San Colombano Certenoli (GE) 16040 Italie Tel. +39 0185 356301 Fax +39 0185 356300 seacsub@seacsub.com www.seacsub.com

# SEAC USA Corp.

Tél. +1 786 580 3695 seac.usa@seacusa.com www.seacusa.com

**www.seacsub.com DRIVER**

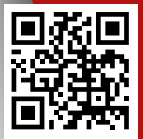

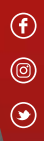

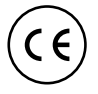

10/18 • Artbook 14964/18